# Navigating CCDI Hub's Explore Dashboard and Data Access

*Childhood Cancer Data Initiative Webinar Series*

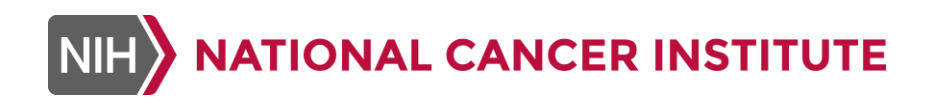

November 13, 2023

### *1. Introductions*

- *2. Overview and Demonstration of the CCDI Hub's Explore Dashboard*
- *3. Controlled Data Access Process*
- *4. Navigating the Cancer Genomics Platform*
- *5. Q&A*

**Introductions** *Gregory Reaman*

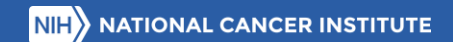

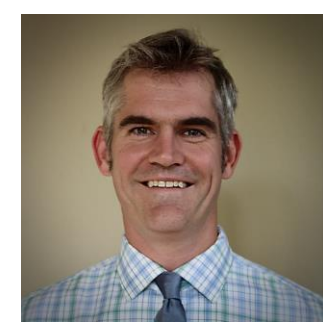

**Peter Gilbertson**

Technical Project Manager

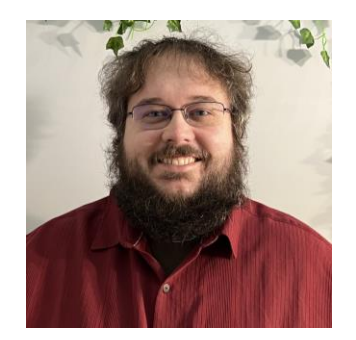

**Sean Burke**

Bioinformatics Manager

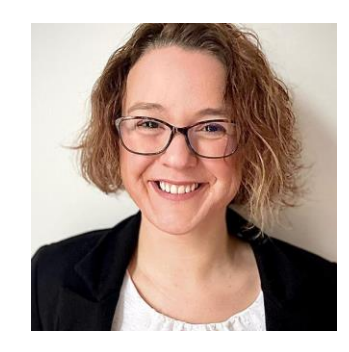

#### **Zélia Worman**

Director of Researcher Engagement and **Education** 

# Overview of the CCDI Hub's Explore Dashboard

*Peter Gilbertson*

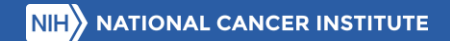

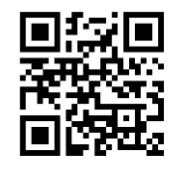

### CCDI Hub

- The CCDI Hub is an entry point for researchers, data scientists, and citizen scientists looking to use and connect with CCDI-related data.
- **.** It provides information and direct links to CCDI platforms, tools, and resources, along with additional technical information.
- **The Explore Dashboard (discussed** in upcoming slides) brings together CCDI-supported data and allows exploration of data in new ways.

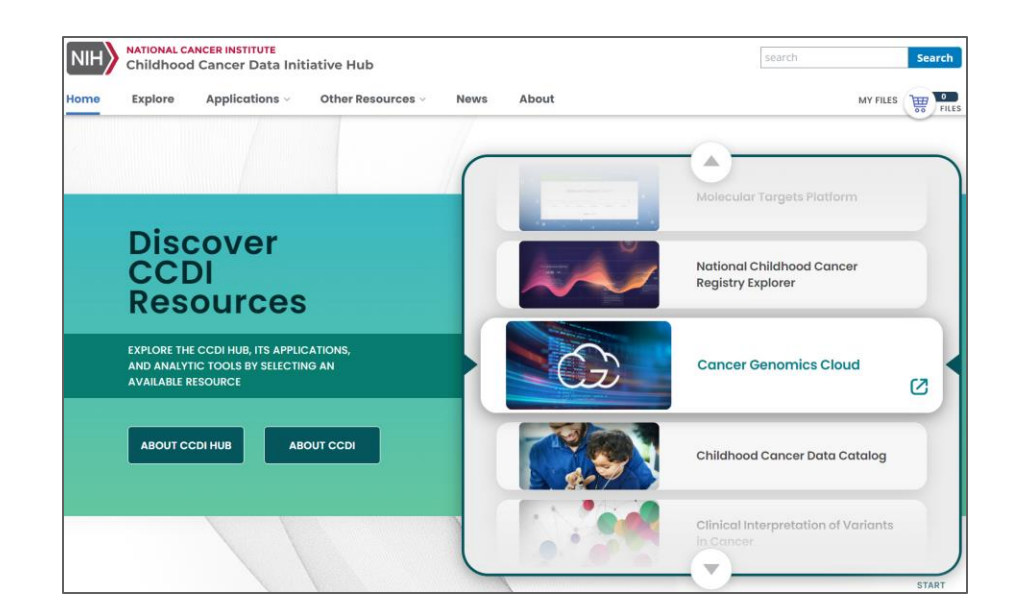

### **[ccdi.cancer.gov](https://ccdi.cancer.gov/home)**

# Evolution of the CCDI Hub

**Explore Dashboard**: Brings together CCDI-managed data & allows exploration of data in new ways.

*What it is:*

■ An inventory of CCDI-managed childhood cancer data

*What it does:*

- Makes it easier for researchers to find data
- Faceted search
- Visualize results
- Exportable results

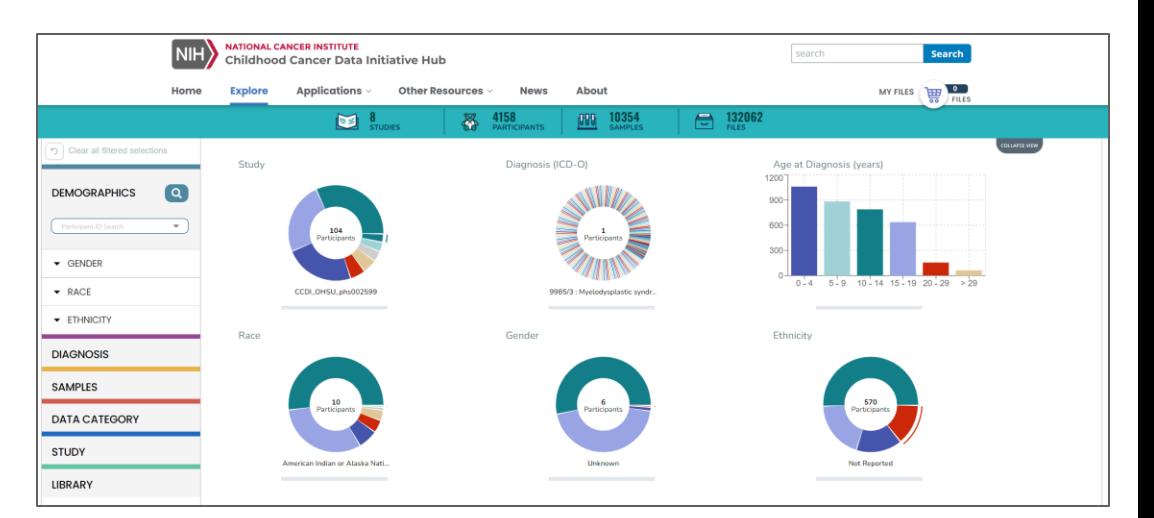

### **[ccdi.cancer.gov/explore](https://ccdi.cancer.gov/explore)**

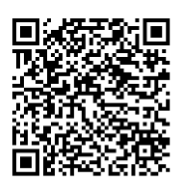

## CCDI-Managed Data

- Genomic Characterization: Juvenile Myelo Monocytic Leukemia (PHS002504)
- **Molecular Characterization: Pediatric Brain** Tumors & Other Cancers (PHS002517)
- **OncoKids Cancer Panel: Pediatric Cancers** (PHS002518)
- Comprehensive Genomic Sequencing: Pediatric Cancers (PHS002529)
- Genomic Landscape: Acute Myeloid Leukemia (PHS002599)
- Whole Genome & Transcriptome Profiling: Pediatric and Young Adult Cancers (PHS002620)
- CCDI's Molecular Characterization Initiative (PHS002790)
- **Molecular Characterization during Clonal** Evolution: High-Risk Neuroblastoma (PHS003111)

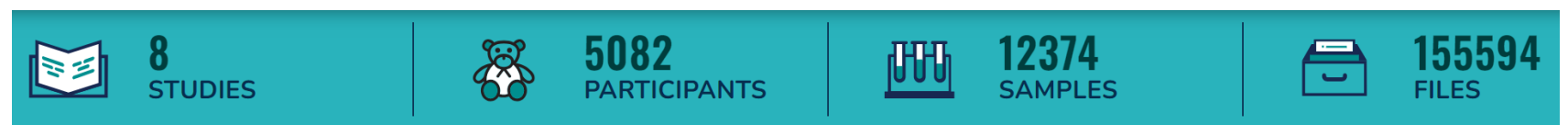

### **<https://ccdi.cancer.gov/explore>**

# Demonstration of the Explore Dashboard *Peter Gilbertson*

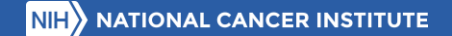

## CCDI Data Access Portals

### Study-level directories

■ Childhood Cancer Data Catalog (open access)

### Aggregations and knowledge bases

Molecular Targets Platform (open access)

### Individual-level data

- *Custom analyses:* Cancer Genomics Cloud
- *Clinical:* Childhood Cancer Clinical Data Commons (C3DC)
- *Genomics:* PedcBioPortal

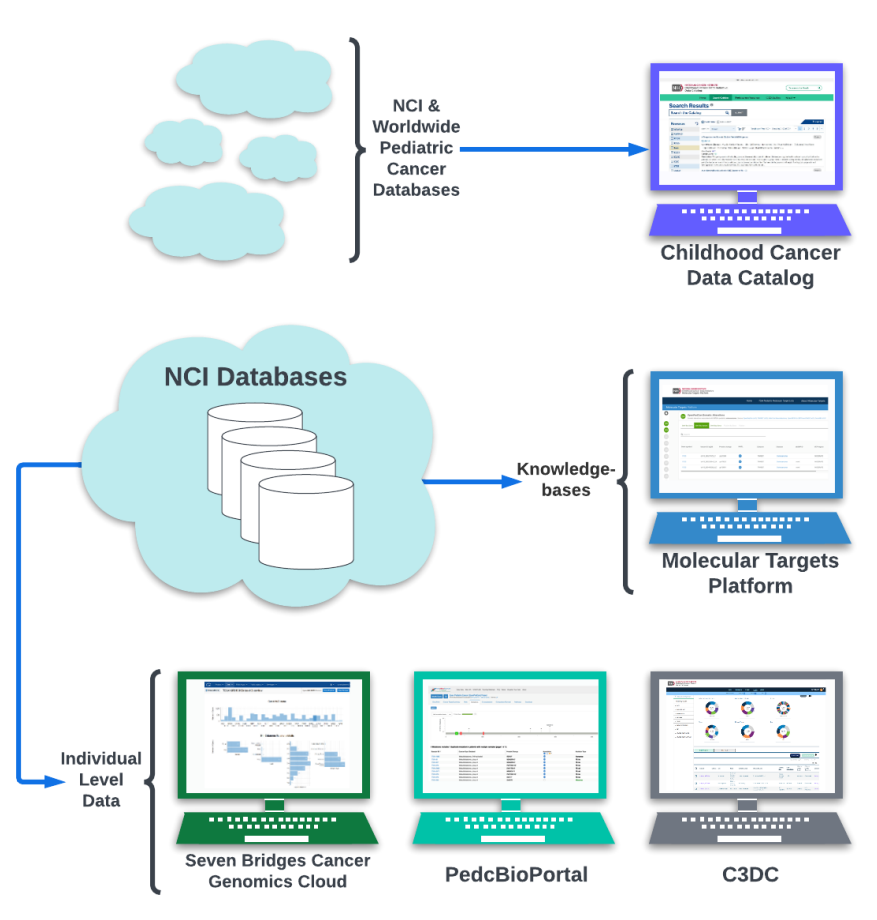

# Controlled Data Access Process

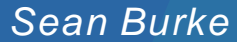

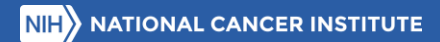

# Obtain Controlled Access Files

- 1. The database of Genotypes and Phenotypes (dbGaP) access is given using eRACommons accounts.
	- $\triangleright$  Go to the [eRA Commons site](https://public.era.nih.gov/commonsplus/public/login.era?TARGET=https%3A%2F%2Fpublic.era.nih.gov%3A443%2Fcommons) and create an account under your organization or institution
- 2. Go to the dbGaP Controlled Access Data section and select Authorized Access. Login with your eRACommons Account.
- 3. Create a Research Project.
	- ➢ Select the projects you would like controlled access to
	- ➢ Create a Research Use Statement explaining the need for the projects
	- ➢ Confirm project structure and send off for review to the Data Access Committee
- 4. Go to the My Requests tab to see all current access that is linked to your eRACommons Account.
	- $\triangleright$  Go to the Downloaders tab and search for other members in your lab/group and add them to the selected Research Projects

1. eRA Commons Account 2. dbGaP Access 3. Access to projects through dbGaP 4. Grant access to others in your lab/group

How to Apply for Controlled Access on dbGaP: [https://www.youtube.com/watch?v=m0xp\\_cCO7kA](https://www.youtube.com/watch?v=m0xp_cCO7kA)

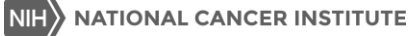

### Controlled Data Access Process

- For the CCDI studies, genomic data is hosted in the Cancer Data [Service \(CDS\),](https://datacommons.cancer.gov/repository/cancer-data-service) which is a data repository under the Cancer [Research Data](https://datascience.cancer.gov/data-commons) [Commons](https://datascience.cancer.gov/data-commons) infrastructure.
- dbGaP maintains a list of subject IDs, sample IDs, and consents.
- Study-level metadata, demographic, and diagnosis details are available on the CCDI Hub Explore Dashboard as open access.
- Accessing controlled-access data and clinical/phenotypic files requires authorization through [dbGaP.](https://www.ncbi.nlm.nih.gov/books/NBK570242/)
- [Users can analyze CCDI data on the](https://www.cancergenomicscloud.org/) Cancer [Genomics Cloud](https://www.cancergenomicscloud.org/) (CGC) through the [Cancer Data](https://cgc.sbgenomics.com/datasets/file-repository) [Service Explorer.](https://cgc.sbgenomics.com/datasets/file-repository)

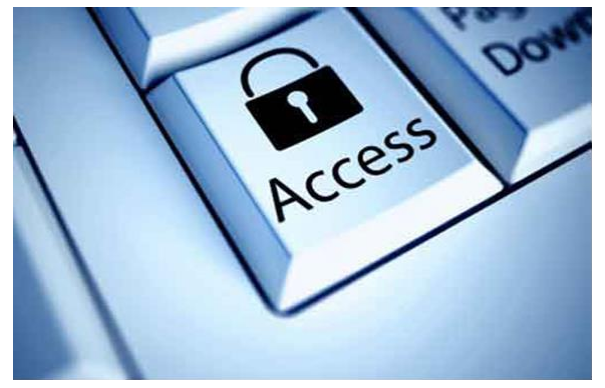

This Photo by Unknown Author is licensed under CC BY-NC

- ➢ CCDI CGC Data Access Instructions: [datacatalog.ccdi.cancer.gov/CCDI\\_CGC\\_Data\\_Ac](https://datacatalog.ccdi.cancer.gov/CCDI_CGC_Data_Access_Instructions_1.0.pdf) [cess\\_Instructions\\_1.0.pdf](https://datacatalog.ccdi.cancer.gov/CCDI_CGC_Data_Access_Instructions_1.0.pdf)
- $\triangleright$  Tutorial on how to import CDS data: [docs.cancergenomicscloud.org/docs/import](https://docs.cancergenomicscloud.org/docs/import-cds-data)cds-data

# Navigating the Cancer Genomics Platform *Zélia Worman*

### **NCI Cancer Research Data Commons (CRDC)**

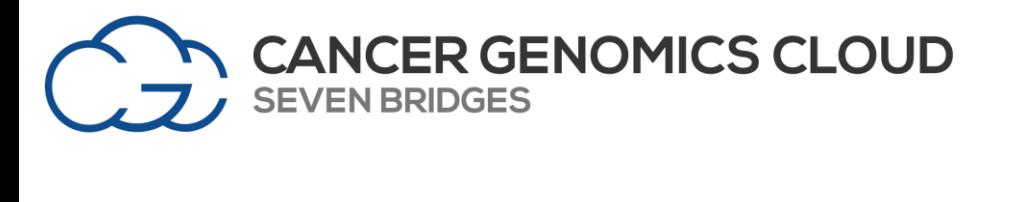

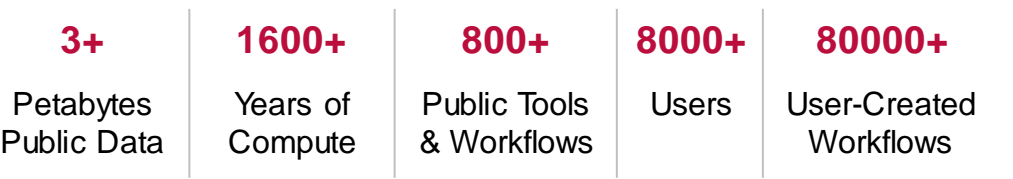

Provides powerful, yet easy to use interfaces to empower cancer researchers to draw new insights from petabyte scale data.

Stable, secure, and highly customizable cloud storage and computing platform.

*\*Data Hub, CDA, & CTDC have not reached go-live*

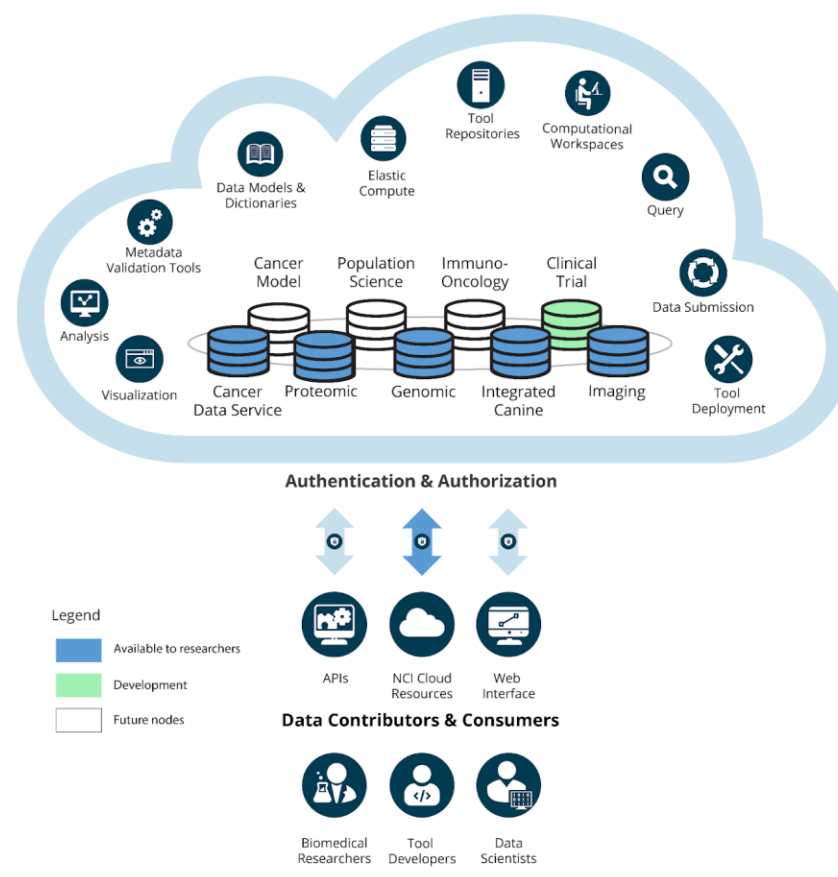

**NATIONAL CANCER INSTITUTE** 

# Who are the CGC Users?

The CGC is designed to serve a wide range of scientists and users with varying skill sets.

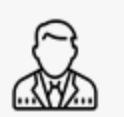

#### ADMINISTRATORS

- Manage and control users
- Monitor and control institutional assets
- Manage and monitor projects
- Monitor and control costs
- Create reports

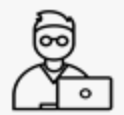

#### BIOINFORMATICIANS

- Store, manage, and share data
- Access public and proprietary data sets
- Query, build, and investigate cohorts of interest
- Access optimized tools and w orkflows
- Create, optimize, maintain, and distribute new tools and w orkflows
- Create push-button automation solutions
- Analyze data at scale w ith tools and w orkflows
- Conduct interactive exploratory analyses
- Explore and visualize results and gather insights
- Easily collaborate w ith other stakeholders
- Integrate w ith external systems

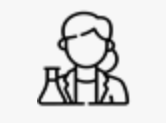

#### BENCH SCIENTISTS

- Store, manage, and share data
- Run optimized tools/ w orkflows at scale
- Conduct defined analyses via push-button solutions
- Investigate and visualize results
- Easily collaborate w ith other stakeholders

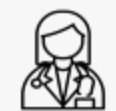

#### CLINICIANS

- Conduct validated analyses via push-button solutions
- Query, build, and investigate cohorts of interest
- Create reports
- Investigate and visualize results
- Easily collaborate w ith other stakeholders

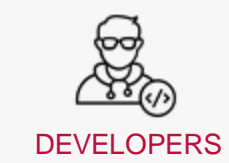

- Create, optimize, and maintain new tools and w orkflows
- Create push-button automation solutions
- Create custom interfaces for specific use cases
- Distribute proprietary tools and w orkflows
- Integrate w ith upstream and dow nstream systems

# Access CCDI Data through the Cancer Data Service Explorer

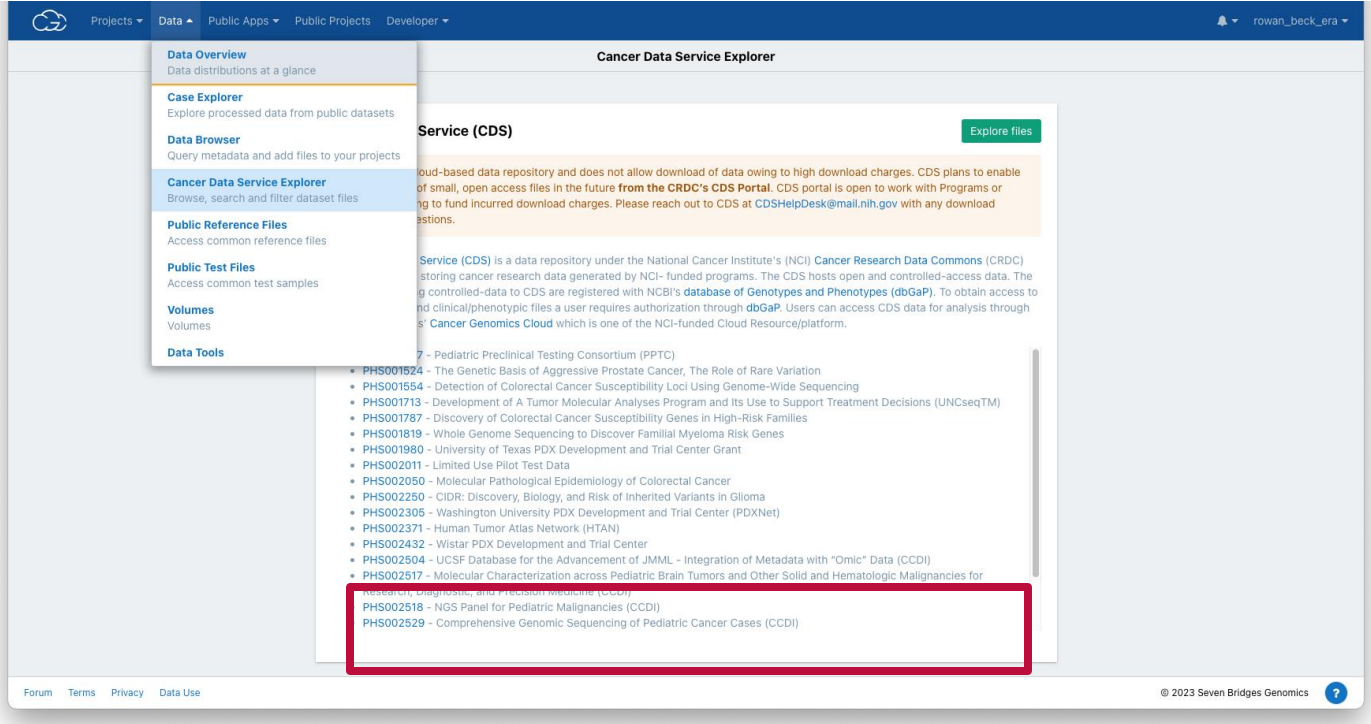

# Access CCDI Data through the Cancer Data Service Explorer (cont.)

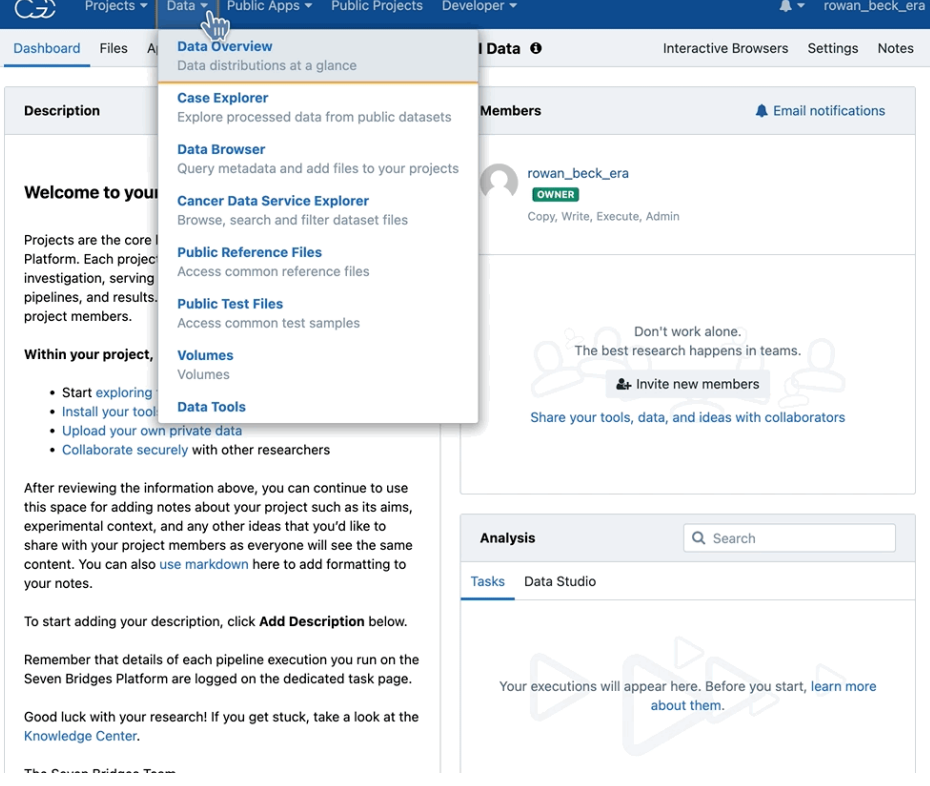

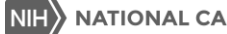

# Petabytes of Public Data, at your Fingertips

Researchers have access to various analysis tools, with the option to upload data either through the user interface portal or the command line.

### **NCI Resources:**

- [The Cancer Image Archive](https://www.cancerimagingarchive.net/)
- [Childhood Cancer Data Initiative](https://ccdi.cancer.gov/explore)
- [Clinical Proteomic Tumor Analysis Consortium](https://proteomics.cancer.gov/programs/cptac)
- [Therapeutically Applicable Research to Generate Effective Treatments](https://www.cancer.gov/ccg/research/genome-sequencing/target)  [\(TARGET\)](https://www.cancer.gov/ccg/research/genome-sequencing/target)
- [The Cancer Genome Atlas Program \(TCGA\)](https://www.cancer.gov/ccg/research/genome-sequencing/tcga)
- [Human Tumor Atlas Network](https://humantumoratlas.org/)

### **AdditionalResources:**

- **[ICGC Data Portal](https://dcc.icgc.org/)**
- **[The Personal Genome Project](https://www.personalgenomes.org/)**

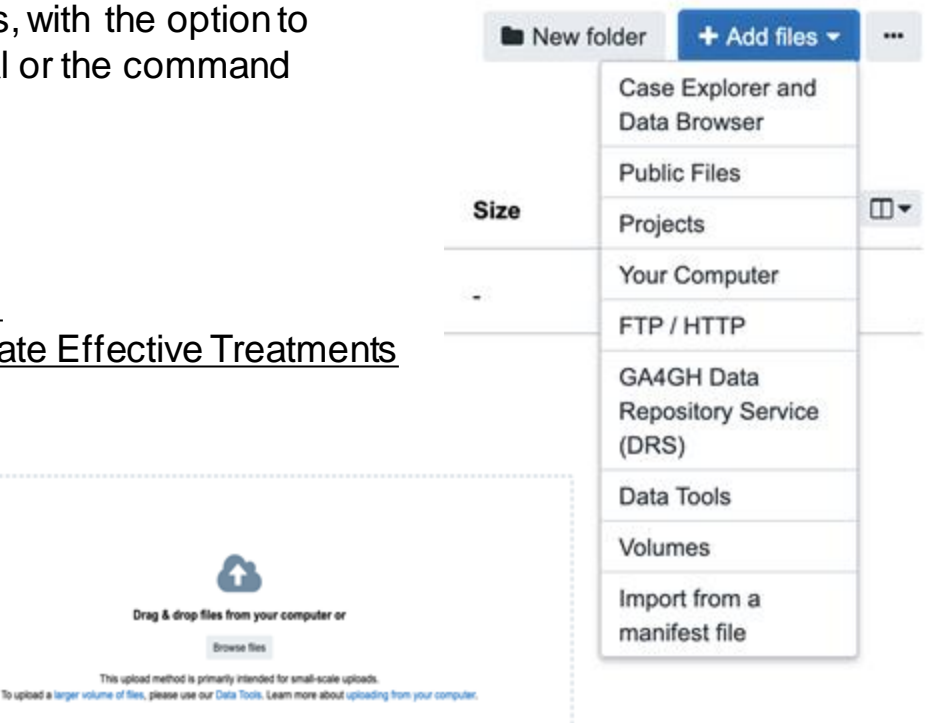

Drag & drop files from your computer o

**Renance file** This upload method is primarily intended for small-scale upload

# Access to a Public Applications Gallery

### **Public apps for your data analysis**

We offer publicly available Common Workflow Language workflows and tools to enable reproducible bioinformatics.

Browse 704 apps

Platform Tool/Workflow Repository

 $( )() +$ **Curated tools & workflows**

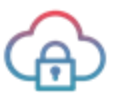

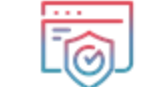

**Secure High quality apps & documentation**

**Optimized to run on cloud**

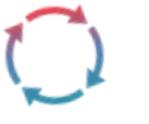

**Updated regularly**

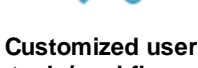

**Variant Filtration** Copy Number Analysis Structur Calling Variant Long Reads Indexi Innotation Methylation Single **Format Conversion** Metagenomics

**TIONAL CANCER INSTITUTE** 

**tools/workflows**

## Integrated Custom Tertiary Analysis Tools

### **Data Science Workbench**

Derive new insights using interactive analysis environments with JupyterLab and RStudio environments. Code in Python and R and create Jupyter Notebooks to record and share your analyses.

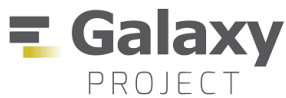

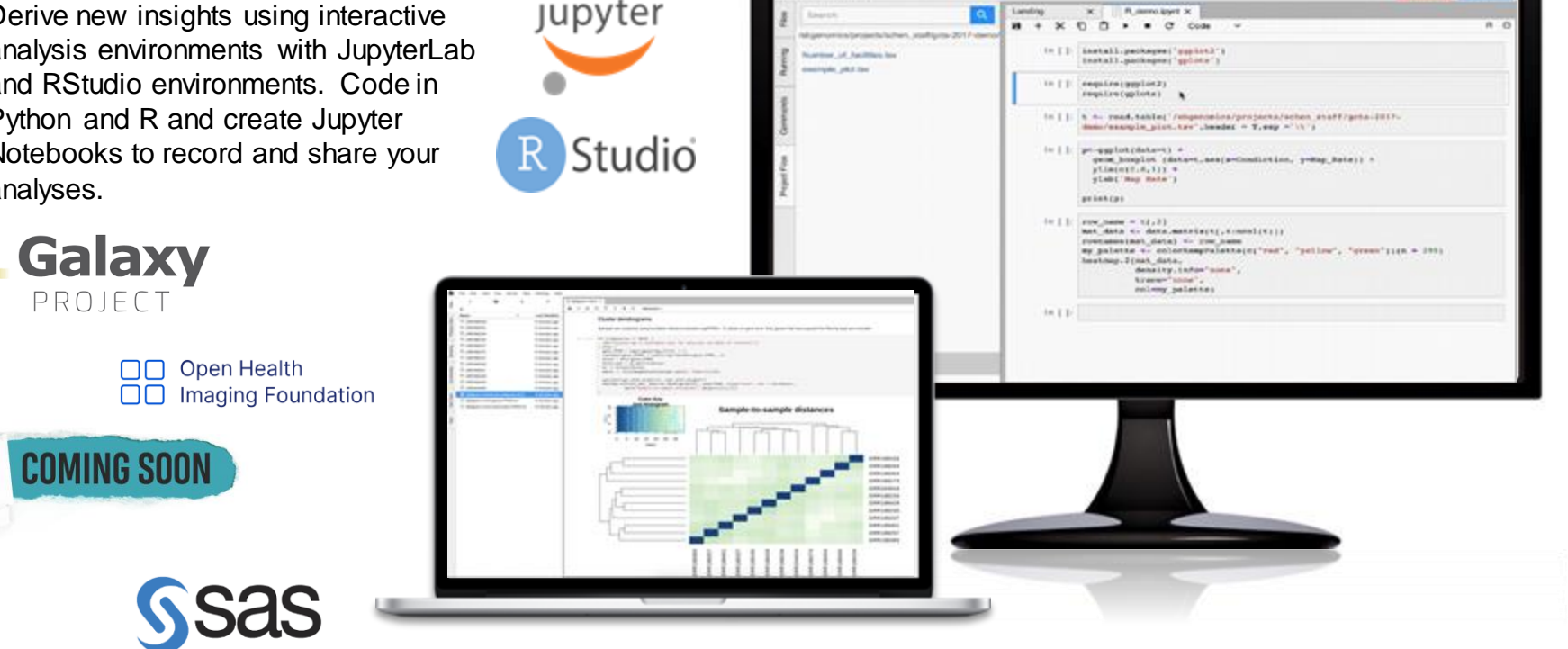

**B** Fis Notcon

**Day Annual Ry N.A.** 

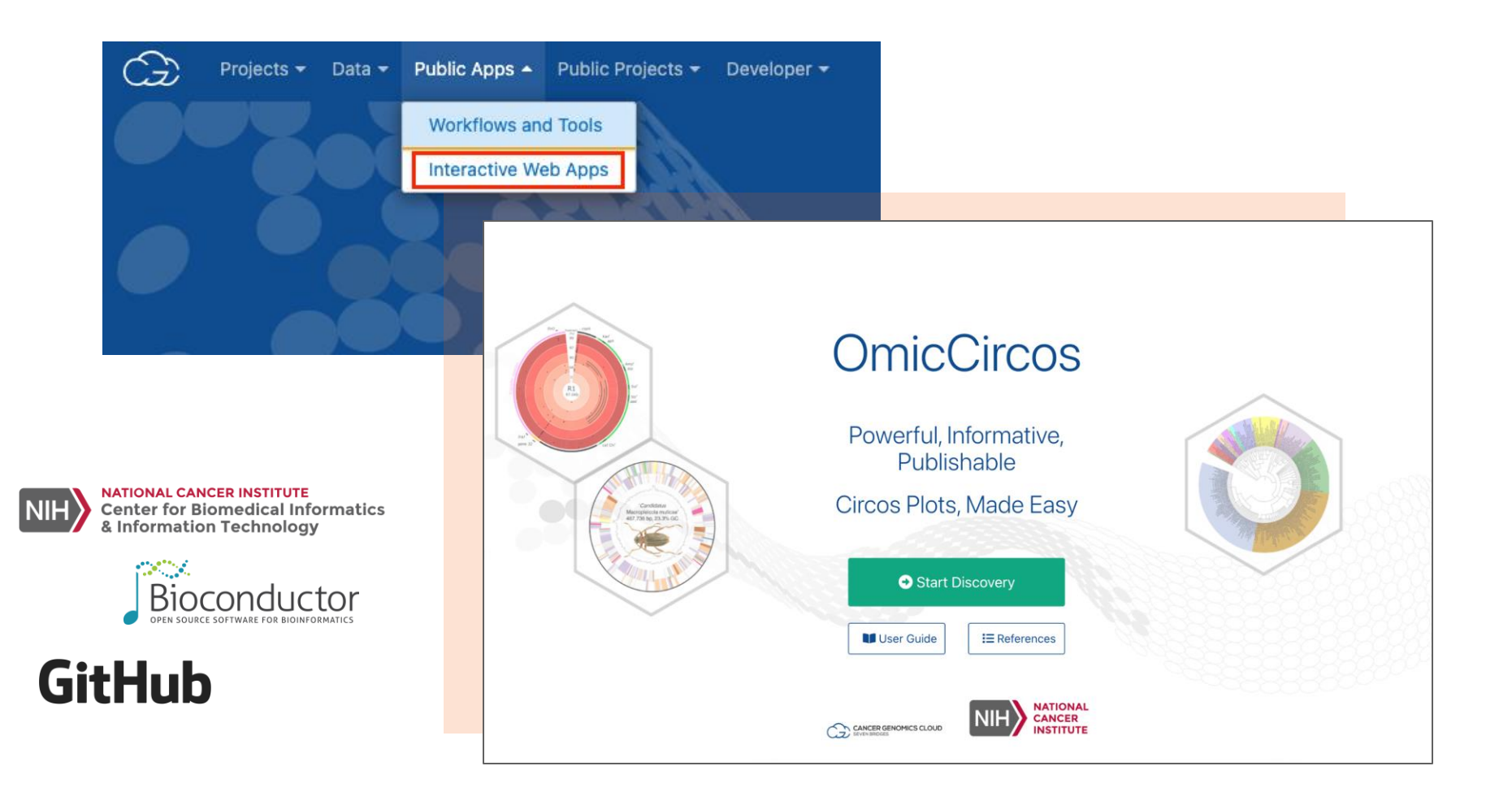

# Making an Impact

# **112**

### Publications + citations

**30+**

Webinars + video tutorials

**100+**

Office hour sessions

### LINE-1 expression in cancer correlates with p53 mutation, copy number alteration, and S phase checkpoint

Wilson McKerrow<sup>a, b</sup>, Xuya Wang<sup>a, b</sup>, Carlos Mendez-Dorantes<sup>c, d</sup>, Paolo Mita<sup>a, b</sup>, Song Cao<sup>e, f</sup>, Mark Grivainis<sup>a, b</sup>, Li Dinge, f, John LaCava<sup>g,h</sup>, Kathleen H. Burns<sup>c,d</sup>. Jef D. Boeke<sup>a,b,i,1</sup>. and David Fenyo<sup>a,b,1</sup>

<sup>a</sup>Institute for Systems Genetics. New York University Grossman School of Medicine. New York. NY 10016: <sup>b</sup>Department of Biochemistry and Molecular Pharmacology, New York University Grossman School of Medicine, New York, NY 10016; 'Department of Oncologic Pathology, Dana-Farber Cancer Institute, Boston, MA 02215; <sup>d</sup>Department of Pathology, Harvard Medical School, Boston, MA 02115; <sup>e</sup>Department of Medicine and Genetics, Siteman Cancer Center, Washington University in St. Louis, St. Louis, MO 63110; <sup>f</sup>McDonnell Genome Institute, Washington University in St. Louis, St. Louis, MO 63108; <sup>9</sup>Laboratory of Cellular and Structural Biology, The Rockefeller University, New York, NY 10065; "European Research Institute for the Biology of Ageing, University Medical Center Groningen, 9713 GZ Groningen, The Netherlands: and <sup>i</sup>Department of Biomedical Engineering, Tandon School of Engineering, Brooklyn, NY11201

Contributed by Jef D. Boeke; received August 31, 2021; accepted January 14, 2022; reviewed by Molly Gale Hammell and Michael MacCoss

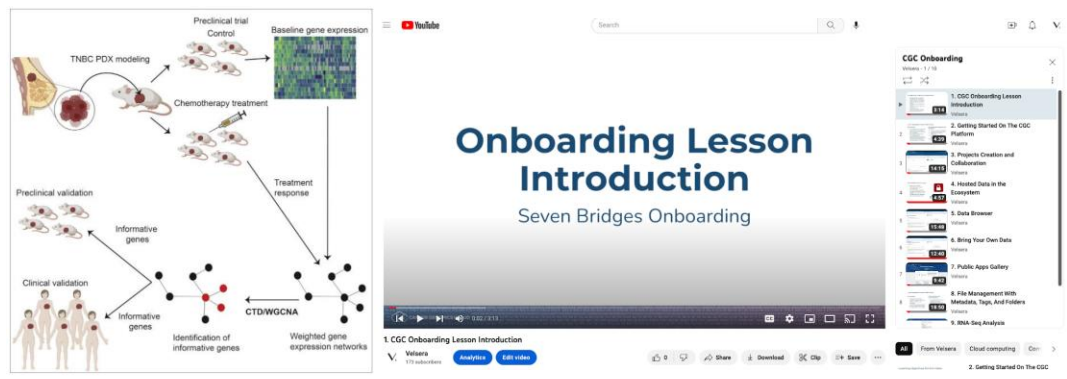

### **Register for a Cancer Genomics Cloud webinar: [bit.ly/CGCwebinar](https://bit.ly/CGCwebinar)**

# Join Our Office Hours

Questions? Need help?

We hold sessions twice a week: Tuesdays at 10AM and Thursdays at 2PM ET

Come chat with us about your research!

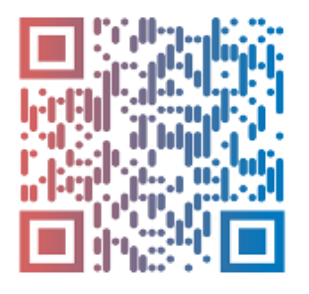

Scan the QR code to join!

Learn more at: cancergenomicscloud.org

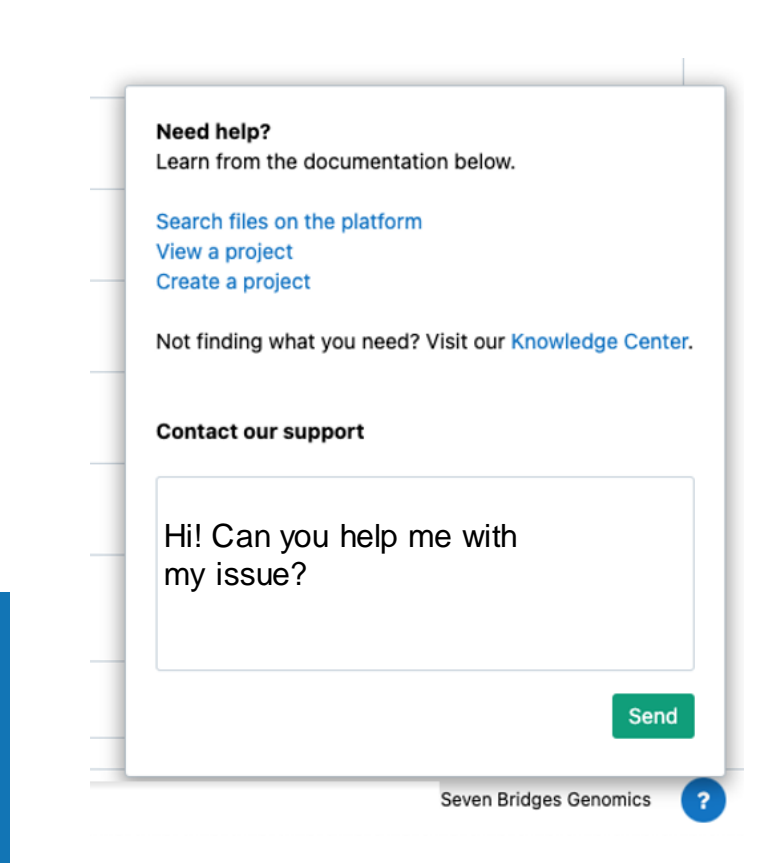

Find Out More About CCDI

### **Visit the CCDI Hub and access the CCDI Data Ecosystem.** ccdi.cancer.gov

### **Subscribe to our monthly newsletter.** cancer.gov/CCDI

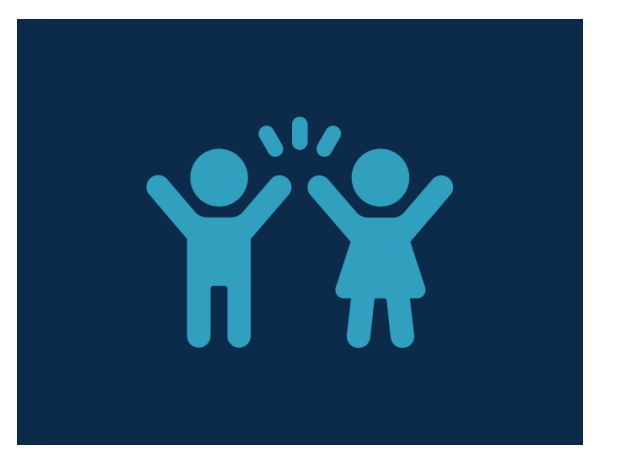

### **Questions? Email us.** [NCIChildhoodCancerDataInitiative@mail.nih.gov](mailto:NCIChildhoodCancerDataInitiative@mail.nih.gov)

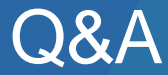

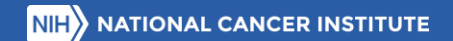

# Navigating St. Jude's PeCan v2 & Survivorship Data **Sharing Tools**

Tuesday, January 23rd, 1pm - 2pm EST

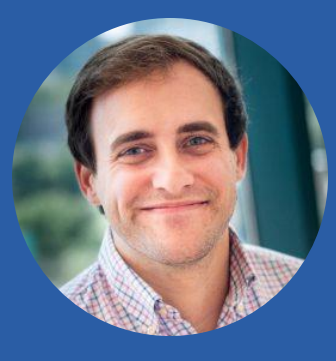

Clay McLeod

Director of Product and Engineering St. Jude Department of Computational Biology

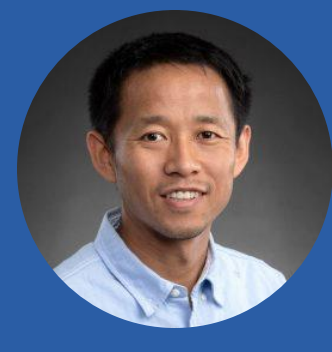

#### Dr. Xin Zhou

Faculty Member St. Jude Department of Computational Biology

Register Here: <https://cbiit.webex.com/weblink/register/rd6032b43f1af64ba0c577f6095ce8709>

# *Thank you!*

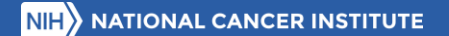

U.S. Department of Health & Human Services National Institutes of Health | National Cancer Institute

> cancer.gov  $1 - 800 - 4 - C$  ANCER

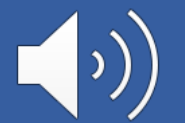